## So funktioniert die Fernleihe...

Wenn Sie Bücher oder Aufsätze benötigen, die weder bei uns noch in anderen bremischen Bibliotheken vorhanden sind, können Sie online eine Fernleihbestellung über den Gemeinsamen Verbundkatalog [44] (GVK) aufgeben.

- · Voraussetzung: Online-Fernleihkonto (Führung auf Guthabenbasis, Einrichtung in der Leihstelle)
- Lieferzeit i. d. R. 5 bis 10 Arbeitstage
- · Bearbeitungsgebühr 1,50 EUR pro Bestellung, bei umfangreichen Aufsatzkopien können weitere Kosten entstehen
- Lieferung geht an die SuUB (Zentrale)
- Benachrichtigung per E-Mail
- Abholung in der Leihstelle

Staats-und

**Bremen** 

Universitätsbibliothek

Sollten Sie die gewünschte Literatur über den GVK nicht ermitteln können oder falls eine Online-Bestellung nicht möglich ist, helfen Ihnen unsere Mitarbeiterinnen an der Zentralen Information oder in der Fernleihabteilung gerne weiter.

Ein Tipp: Wenn Sie ein Buch benötigen, das die Bibliothek noch nicht besitzt oder wenn von einem Titel zu wenige Exemplare vorhanden sind, können Sie uns gerne einen Beschaffungsvorschlag machen. Wir bemühen uns, diese Bücher so schnell wie möglich zu erwerben.

#### Kostenpflichtige Lieferdienste / Subito

Benötigen Sie Literatur innerhalb von 2 bis 3 Tagen? Dann können Sie den Subito-Lieferdienst verwenden. Subito ist ein schneller und unkomplizierter Dienst der deutschen Bibliotheken, der Bücher und Aufsatzkopien direkt an Ihre Privatadresse verschickt. Die Preise und Lieferzeiten finden Sie bei Subito

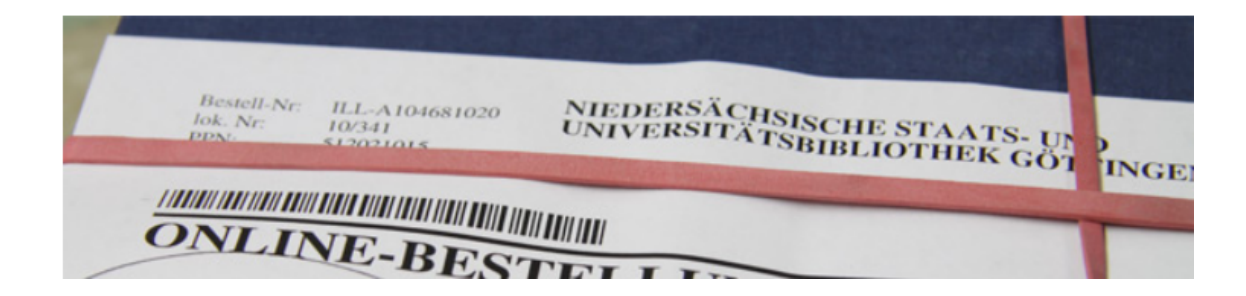

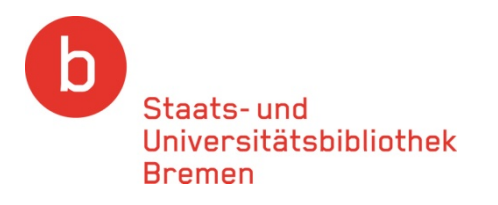

### **Was wird geliefert?**

Bücher und Aufsätze, die nicht in Bremen vorhanden sind.

### **Wie lange dauert es?**

Nach ca. 5 bis 10 Tagen können Sie Ihre Bestellung in der Bibliothek abholen.

Wir benachrichtigen Sie per E‐Mail.

### **Was kostet es?**

- Pro Bestellung erheben wir eine Bearbeitungsgebühr von 1,50 Euro.
- Kosten, die von der liefernden Bibliothek berechnet werden, geben wir an Sie weiter.

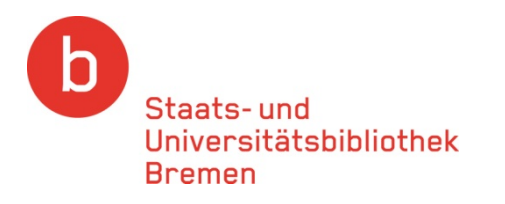

### Zur Einrichtung eines Fernleihkontos benötigen Sie einen **gültigen Bibliotheksausweis** der SuUB.

### **Einrichten eines Fernleihkontos in der Leihstelle**

Zur Abrechnung der Bearbeitungsgebühr benötigen Sie ein Online‐Fernleihkonto (Depositkonto). Dieses Konto richten wir in der Leihstelle für Sie ein.

### **Antragsformular**

Das Antragsformular zur Einrichtung des Fernleihkontos erhalten Sie in der Leihstelle, an der Information auf Ebene 1 und auf unserer Homepage zum <u>[Download](http://www.suub.uni-bremen.de/uploads/cms/files/Depositantrag_FL.pdf)</u>.

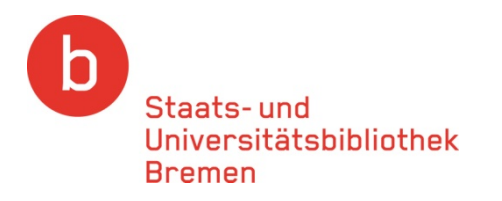

### Rufen Sie nach Einrichtung Ihres Fernleihkontos auf unserer Homepage ([www.suub.uni](http://www.suub.uni-bremen.de/)‐bremen.de) den Punkt Ausleihe/Fernleihe auf.

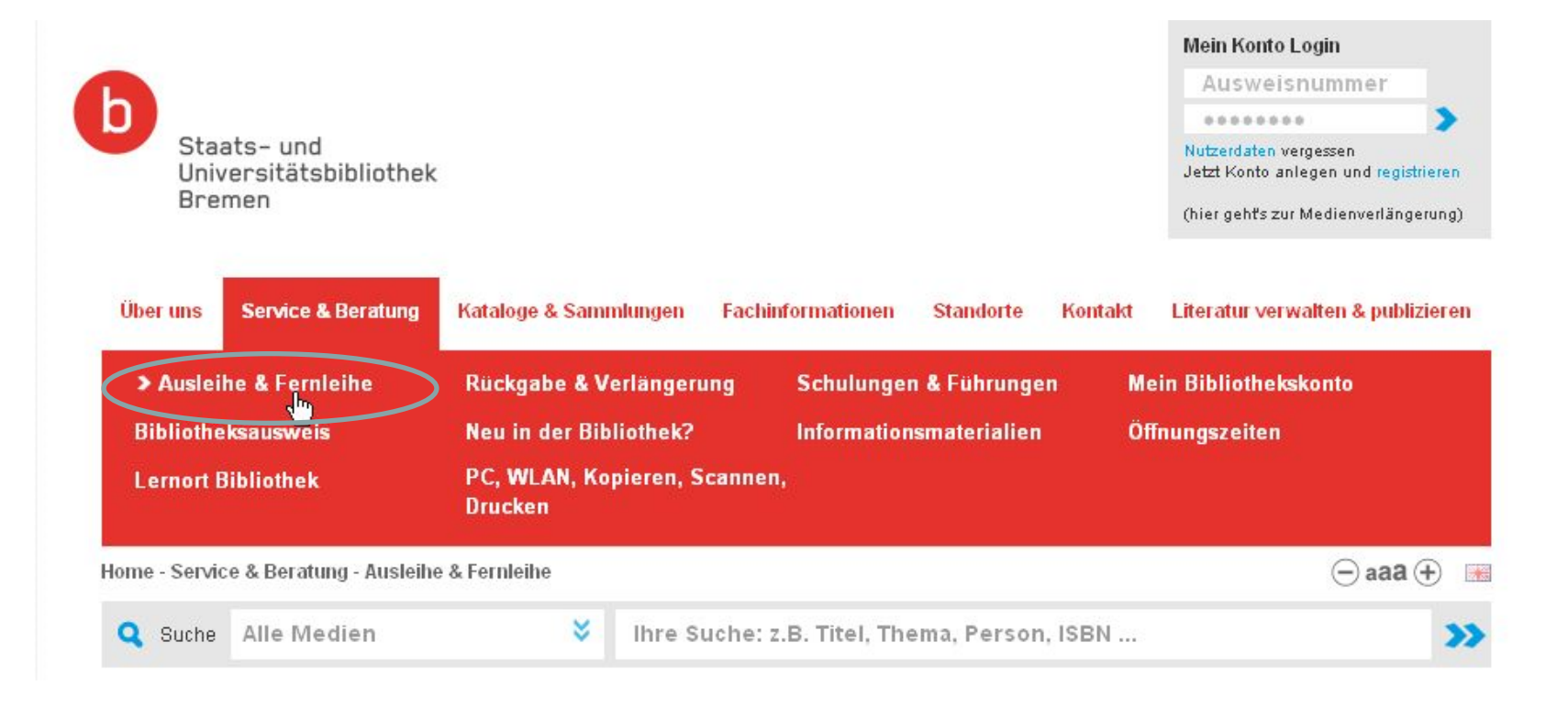

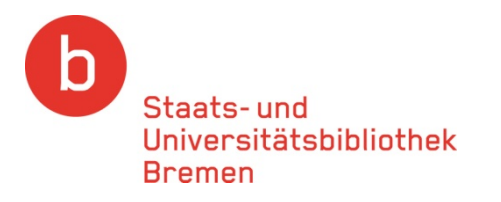

### Rufen Sie dann den Gemeinsamen Verbundkatalog (GVK) auf.

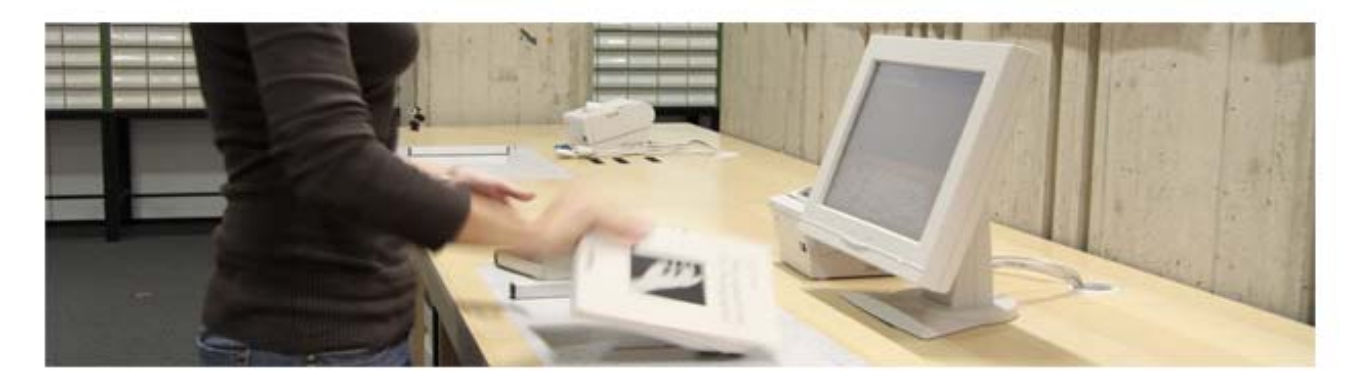

#### **Fernleihe**

Wenn Sie Bücher und Aufsätze benötigen, die weder bei uns noch in anderen bremischen Bibliotheken vorhanden sind, geben Sie online eine Fernleihbestellung über den Gemeinsamen Verbundkatalog (GWC) auf.

- · Voraussetzung: Online-Fernleihkonto (Führung auf Guthabenbasis, Einrichtung in der Leinstelle, Antragsformular/Fernleihkonto zum Download)
- · Lieferzeit i. d. R. 5 bis 10 Arbeitstage
- · Bearbeitungsgebühr 1,50 EUR pro Bestellung, bei umfangreichen Aufsatzkopien können weitere Kosten entstehen
- Lieferung geht an die SuUB (Zentrale)
- · Benachrichtigung per E-Mail
- Abholung in der Leihstelle

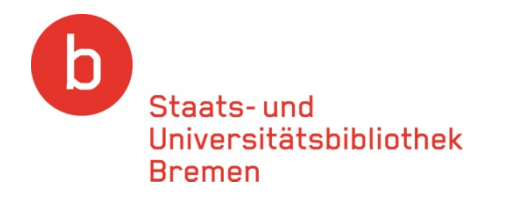

### Den "**Gemeinsame Verbundkatalog ([GVK](http://gso.gbv.de/))**" können Sie auch von zu Hause aus nutzen.

Sie finden dort Bücher und Zeitschriftentitel (keine Aufsätze!)

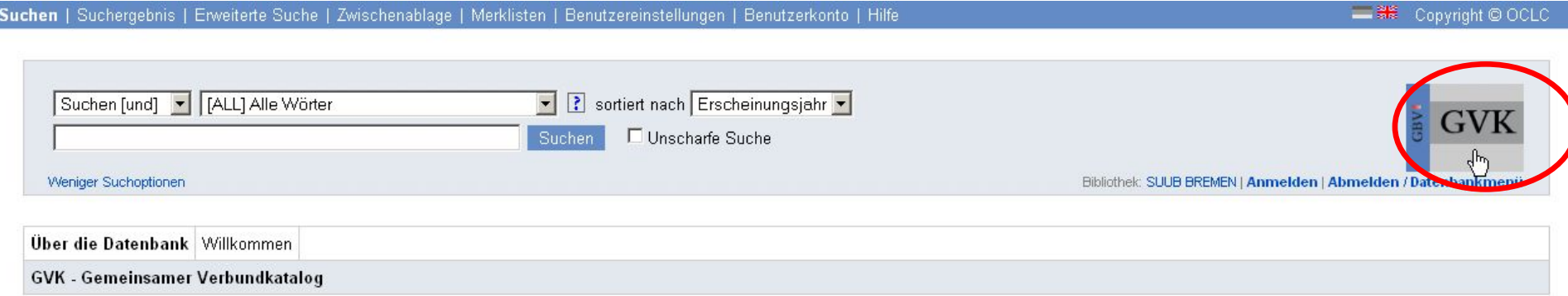

Der GVK ist der frei zugängliche Ausschnitt der Verbunddatenbank mit den für die Fernleihe und Direktlieferdienste relevanten Materialien. Im GVK sind über 32,7 Mio. Titel mit mehr als 70,7 Mio. Besitznachweisen von Büchern, Zeitschriften, Aufsätzen, Kongressberichten, Mikroformen, elektronischen Dokumenten, Datenträgern, Musikalien, Karten etc. nachgewiesen. Zusätzlich sind die Zeitschriftennachweise aller subito-Lieferbibliotheken aus Deutschland und Österreich sowie weiterer deutscher Universitätsbibliotheken enthalten.

Die nachgewiesenen Bestände sind weitgehend über die Online-Fernleihe oder den Dokumentlieferdienst subito bestellbar.

NEU [24.03.2010]:Im GVK wird nun auf die Verfügbarkeit von Fachbüchern bei PaperC hingewiesen (Beispiel). Die Plattform PaperC bietet eBooks verschiedener Verlage zum kostenlosen Lesen an.

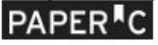

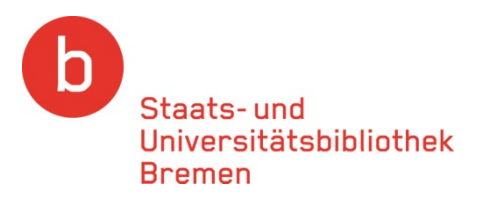

### Wenn Sie nach Aufsätzen suchen, benutzen Sie bitte den Gemeinsamen Verbundkatalog GVKPlus. Dieser ist nur aus dem Campusnetz aufrufbar. Über einen möglichen Zugriff vom heimischen Internetarbeitsplatz ("externer Zugriff") informieren Sie sich bitte auf unseren Internetseiten

#### Verbundkatalog GVK

**Gemeinsamer Bibliotheksverbund** 

Gemeinsamer Verbundkatalog [GVK] Gesamtkatalog des GBV (Gemeinsamer Bibliotheksverbund)

Wilkommen im Web-Portal des Gemeinsamen Bibliotheksverbundes der Länder Bremen, Hamburg, Mecklenburg-Vorpommern, Nedersachsen, Sachsen-Arhalt, Schleswig-Holstein, Thüringen und der Stiftung Preußischer Kulturbesitz.

Sie haben Zugnff auf das vielfältige Datenbankangebot des GBV nit Bestellnöglichkeiten über Online-Fernleihe und den Dokumentieferdienst subite il, Informationsangebote für Literatursuchende und bibliothekarische Nutzer und vieler mate ..

> schtsversuch in einer 3. Klasse Mostoras, Katherina-Theodora. - 2010

Suche im Gemeinsamen Verbundkatalog (GW)

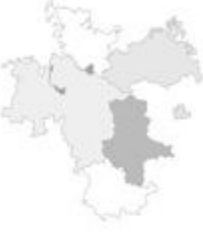

#### Verbundkatalog GVK & Aufsätze

Gemeinsamer Verbundkatalog mit Zeitschriftenaufsätzen [GVK-PLUS]

(freier Zugang nur via Campus Bremen)

GVK-PLUS

ド

verpunung stog GVK

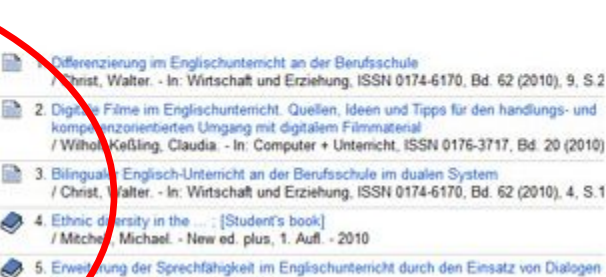

suches

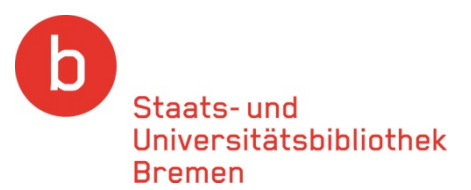

 $\overline{a}$ 

### **Wählen Sie zunächst aus der Trefferliste den gewünschten Titel aus.**

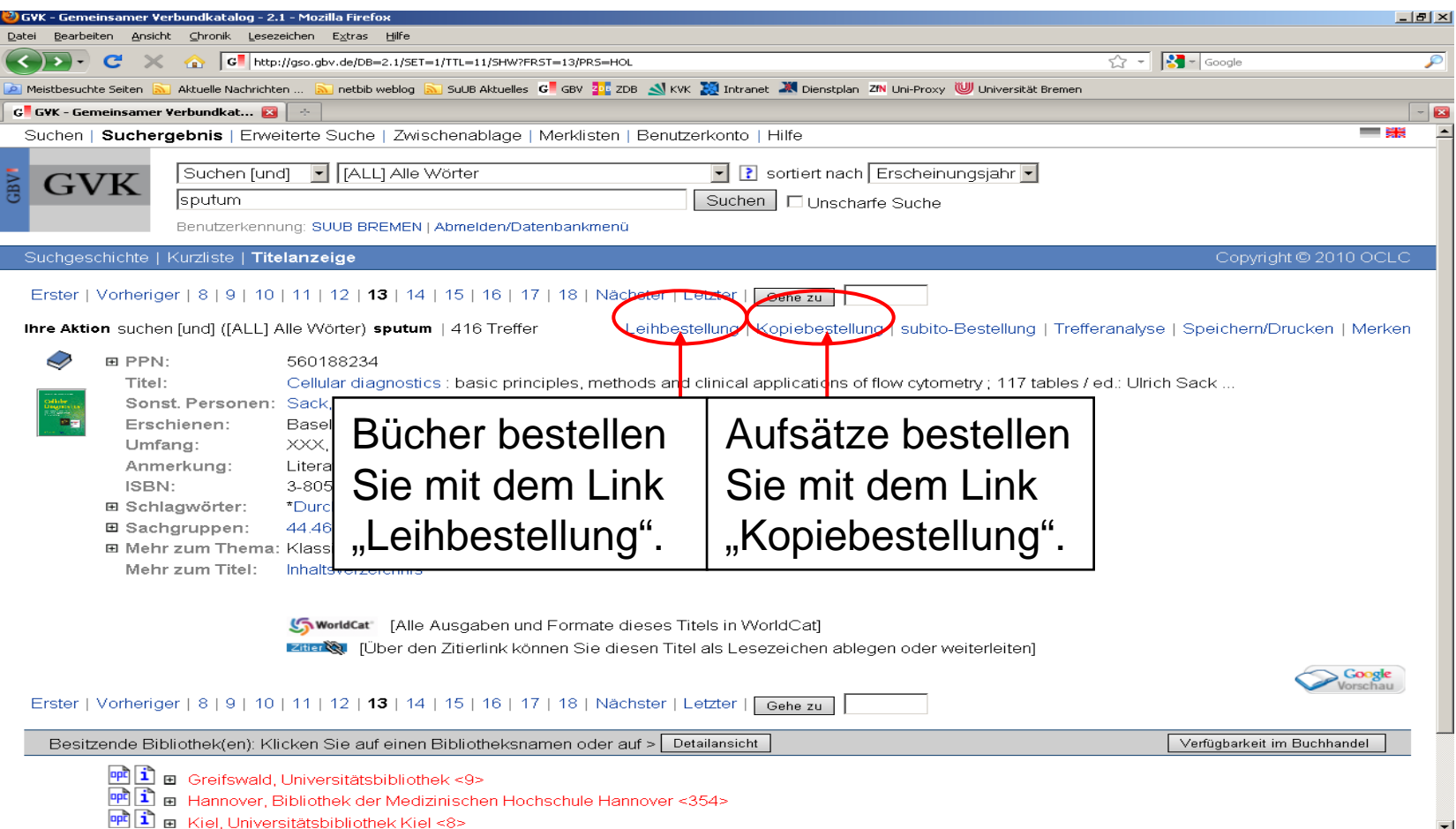

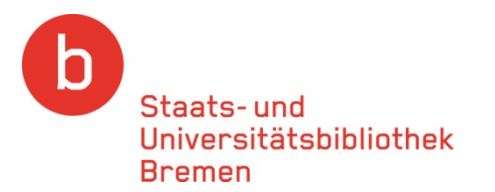

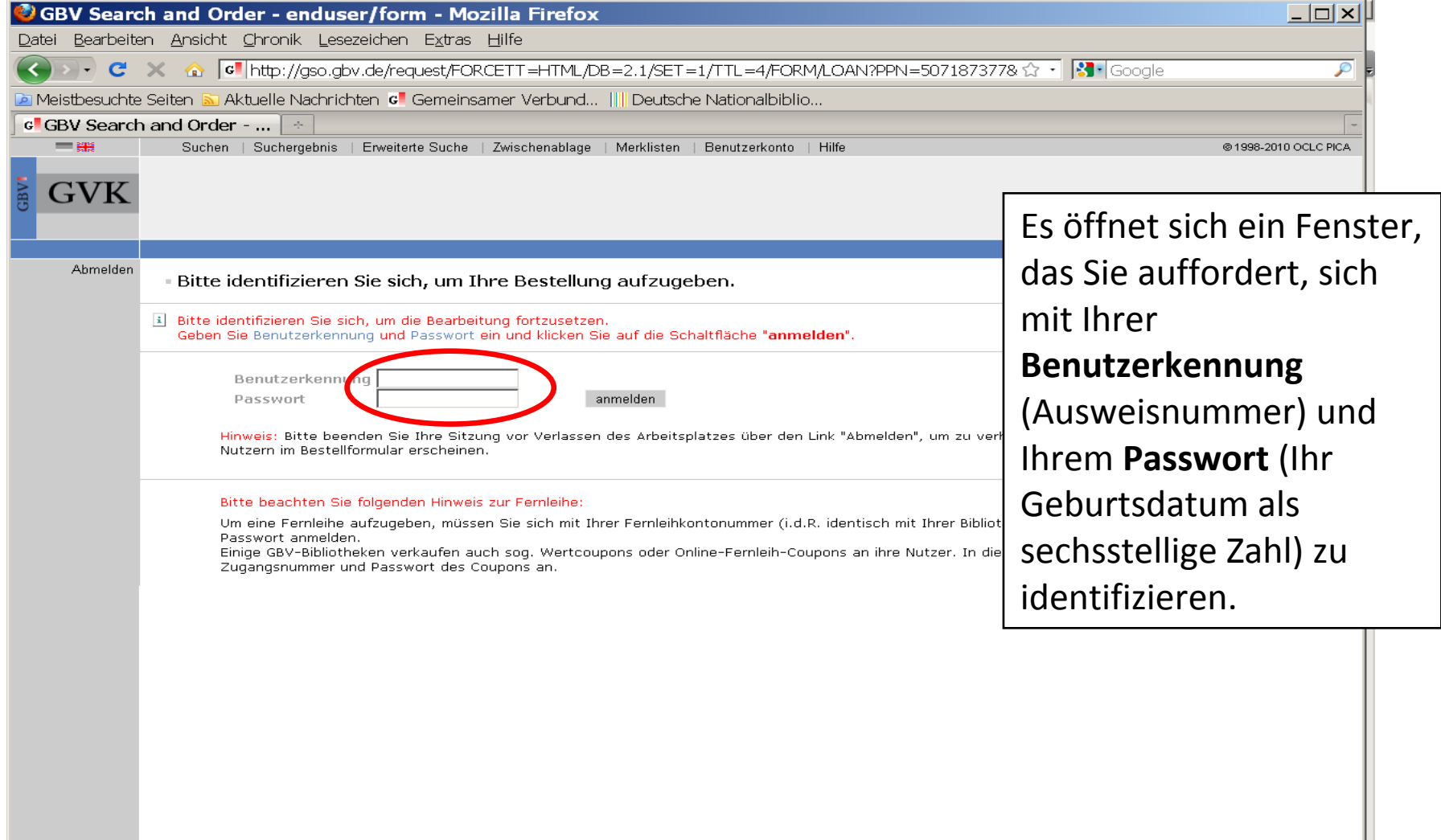

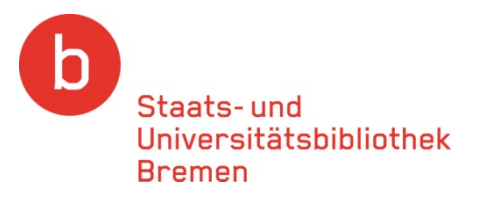

#### **Um ein Buch zu bestellen, wählen Sie bitte "Leihbestellung"**

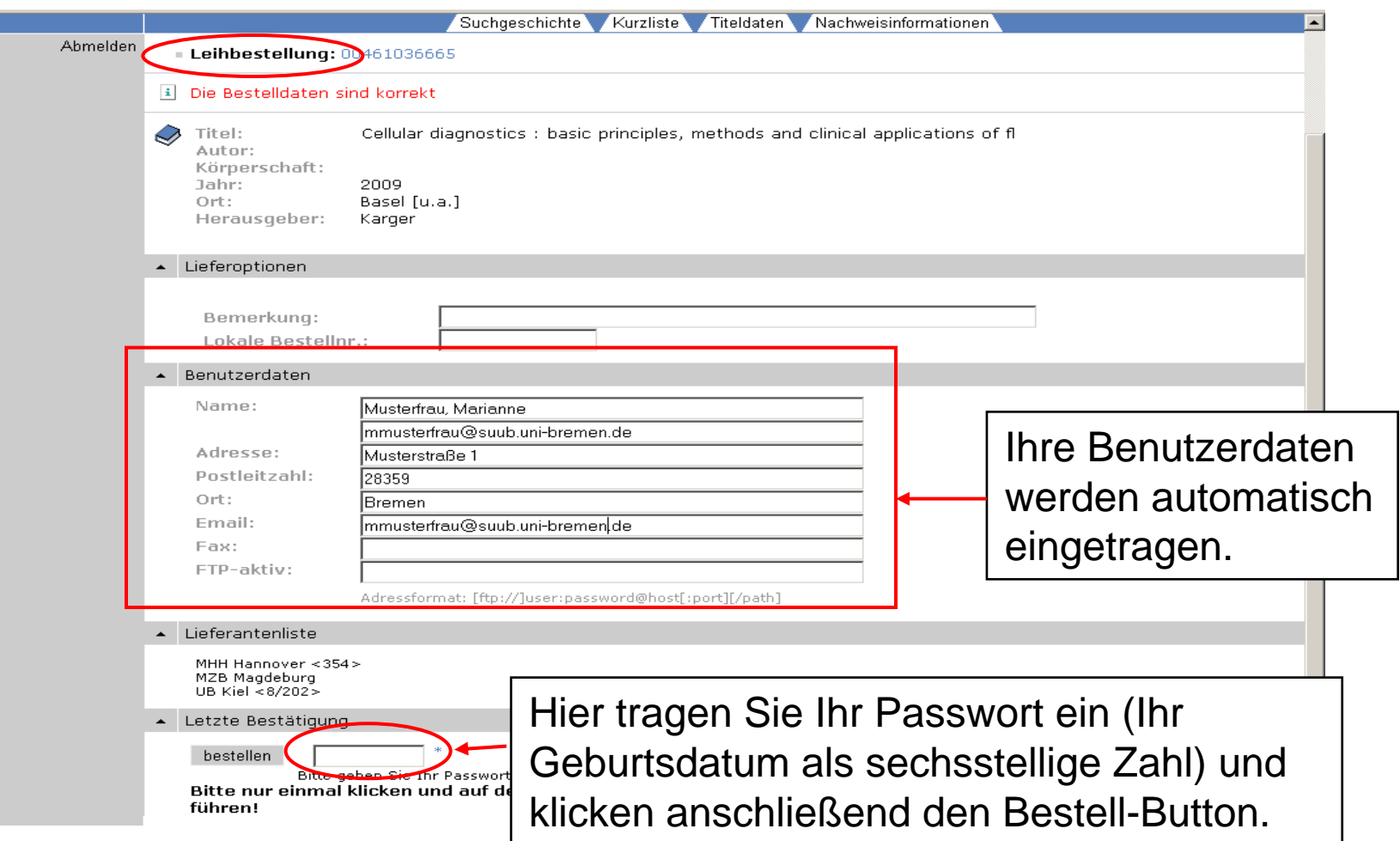

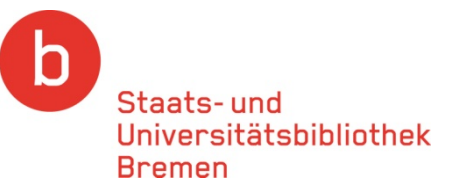

#### **Um einen Aufsatz zu bestellen, wählen Sie bitte "Kopiebestellung"**

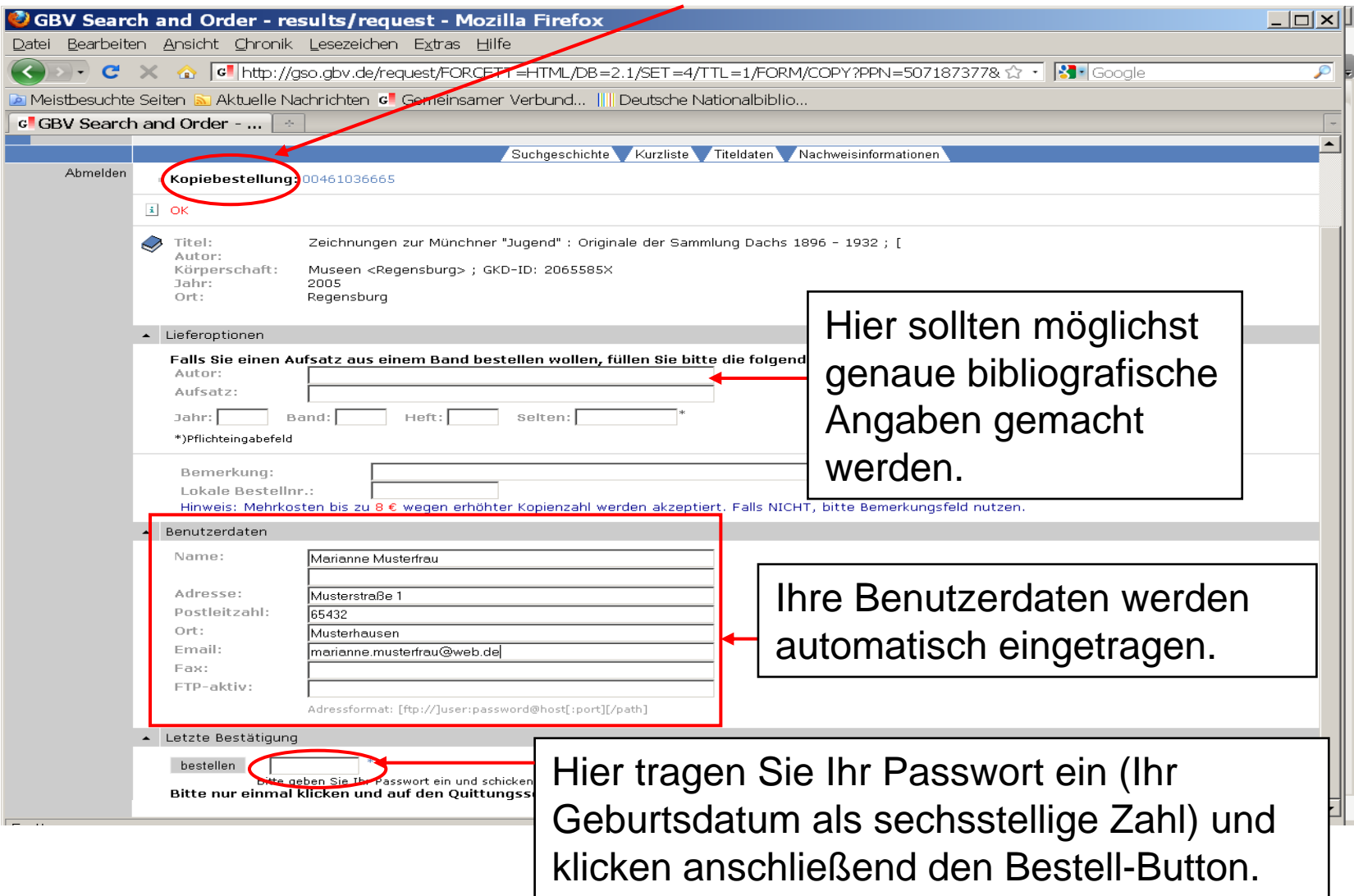

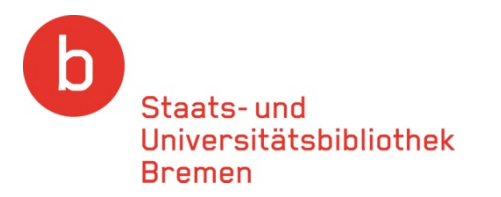

### **Nach Abschluss des Bestellvorgangs erhalten Sie eine Bestellbestätigung**

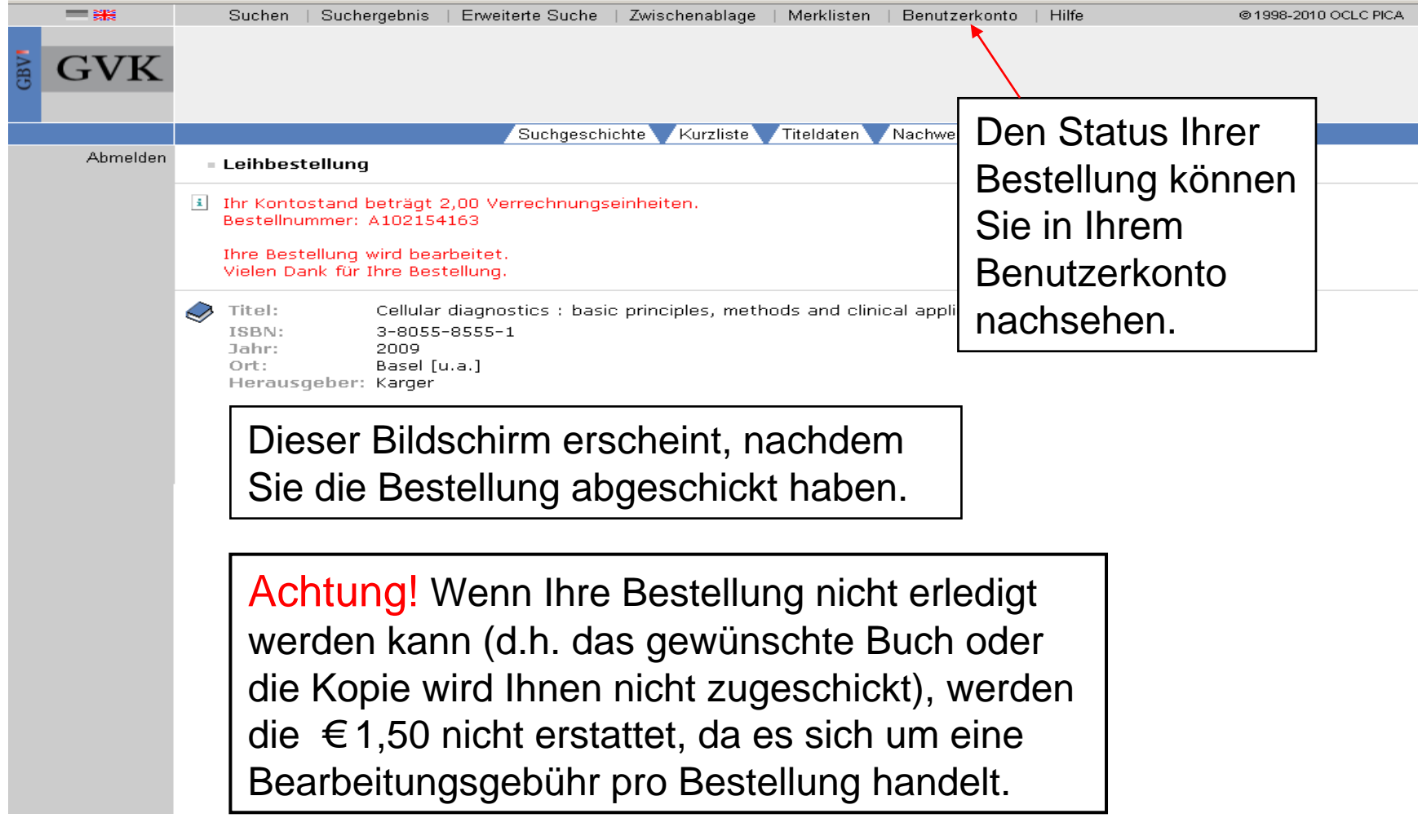

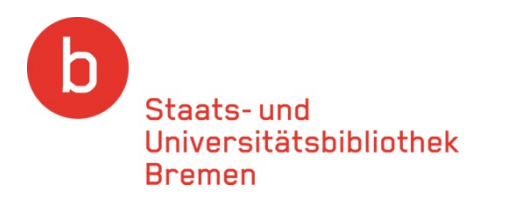

# Bei Fragen zur Fernleihe wenden Sie sich bitte an die Mitarbeiterinnen und Mitarbeiter der Zentralen Information oder der Fernleihabteilung.

Dort helfen wir Ihnen gerne weiter!